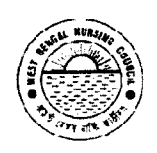

Office of the West Bengal Nursing Council "Purta Bhawan", Room No. 302, 3<sup>rd</sup> floor, D.F. Block, sector - I, Salt Lake City, Kolkata - 700 091. (033) 2321 2059. Email: whnc 22302059@ymail.com Website: wbnursingcouncil.org

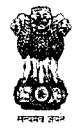

**NO. 2200 /75/NC** 

DATE:  $\int$  $108/2022$ 

## **EXAMINATION NOTICE**

### Sub: Notice for ONLINE Examination form fill-up for FIRST YR, SECOND YR & THIRD YEAR GENERAL NURSING-MIDWIFERY Exam. AUGUST/SEPT. - 2022

This is to notify that the link for Online Application Form for First Year/ Second Year & THIRD YEAR GENERAL NURSING-MIDWIFERY (3-Years) Examination August-2022(including Aug-21/Dec-21 & Mar/Apr-22 Supplementary Examination) is being made live wef. August 16<sup>th</sup>, 2022 for filling up of forms for GNM Examination.

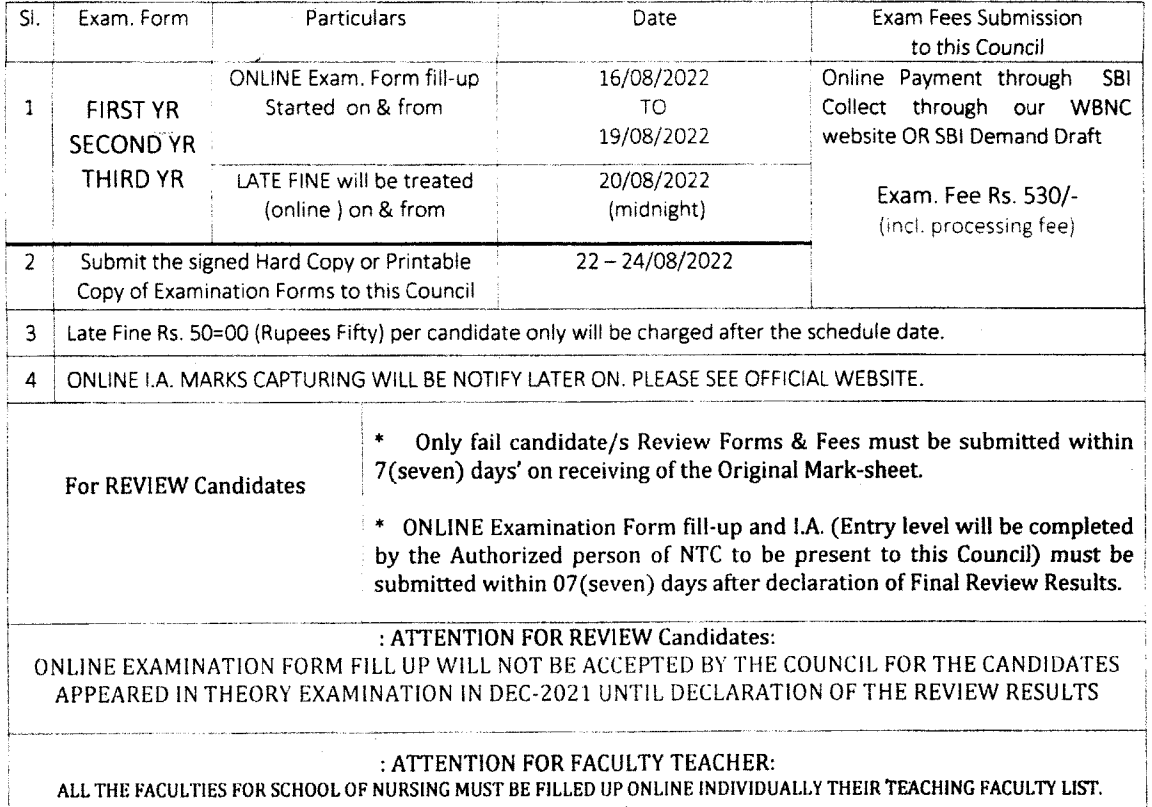

School of Nursing authorities are hereby requested to complete the online data capture within the deadline stipulated above. No further capturing of marks (Theory & Practical marks) will be accepted thereafter (subject to be change from time to time).

All the nursing training school (both Govt./Non-Govt.) are directed to go to the WBNC website (www.wbnc.in ) and click on the http://wbnc.wbhealth.gov.in:8007 Tab. The "User ID Login" tab and complete the entire process within the said timeline. The notification is issued by the order of competent authorities of WBNC.

After successful submission, the on-line form, it will be scrutinized and if any candidate is found ineligible at any stage as per INC & WBNC rules and regulations, she/he shall not be is wed Admit Card and shall not be allowed to appear in the said examination.

**REGYS RAR** 

WEST BENGAL NURSING COUNCIL

<u>Skc/wbncalinotice\_2</u>

CONTD.... PAGE-2

### **CONTINUATION PAGE NO..... 2**

# WEST BENGAL NURSING COUNCIL

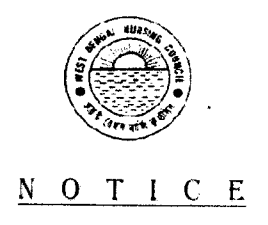

The authorities of all the Nursing Training School conducting GENERAL NURSING-MIDWIFERY ( 3-YEARS ) EXAMINATION are hereby informed to follow the Steps for Capturing of ONLINE STUDENT EXAMINATION FORM fill-up FOR AUGUST-2022 Batch.

Please use the Existing User Name and Password, which was already provided for your Institution as previously.

The total procedure must be completed within stipulated date with proper intimation to this Council.

REMEMBER: FOR SECURITY REASON, DO NOT SHARE YOUR USER ID AND PASSWORD TO ANYONE.

FOR ANY QUERIES, PLEASE CONTACT -

REGISTRAR, WEST BENGAL NURSING COUNCIL PHONE NO. 033 23212059 / OR THROUGH **EMAIL OF THIS OFFICE.** 

At first you will write in Google Chrome's address bar: http://wbnc.wbhealth.gov.in:8007 Then write your User Login ID and Password which was provided.

AFTER SUCCESSFUL SUBMISSION OF ALL STUDENT EXAMINATION ENROLLMENT, THEN YOU HAVE TO CLICK ON "VIEW" MENU AND CLICK ON "PRINT" OPTION TO TAKE THE ENTIRE PRINT OUT COPY OF THE SUBMITTED TO THIS COUNCIL.

**REGISTRAR WEST BENGAL NURSING COUNCIL** 

Skc/wbncallnotice

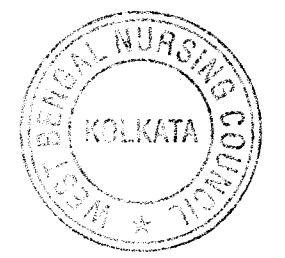

CONTD... PAGF-3

### **STEPS FOR ONLINE EXAMINATION FORM FILL-UP**

### **FOR**

### THIRD YEAR (3-YRS) **GENERAL NURSING-MIDWIFERY EXAMINATION REAL**

- http://wbnc.wbhealth.gov.in:8007  $STEP - 1$ :
- LOG IN (USER LOG IN ID AND PASSWORD)  $STEP-2:$
- STUDENT EXAMINATION V  $STEP-3:$

**EXAMINATION FORM FILL UP 4** 

COURSE / ACADEMIC YEAR / EXAMINATION NAME  $\downarrow$ 

VERIFY CAREFULLY CANDIDATE APPEARING SUBJECT/S  $\downarrow$ 

### THEN SAVE THE EXAMINATION FORM  $STEP-4:$

# AFTER SUCCESSFUL SUBMISSION, GO TO VIEW MENU & CLICK PRINT OPTION  $\downarrow$ DOWNLOAD/EXPORT THIS TO PDF FORMAT & SEE THE TOTAL LIST OF STUDENTS

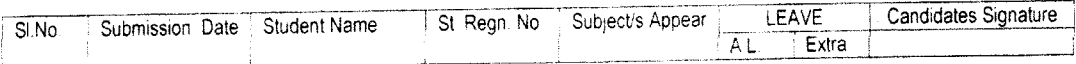

### LOG OUT  $STEP - 6:$

### 

### IF YOU CHANGE OR EDIT EXAMINATION FORMS

- GO TO SEARCH V  $STEP-1$ :
- EXAMINATION FORM FILL UP  $\downarrow$  $STEP-2:$
- COURSE / ACADEMIC YEAR / EXAMINATION NAME  $STEP-3:$

**OUERY** 

 $STEP-4:$ THEN SEEE TABLE

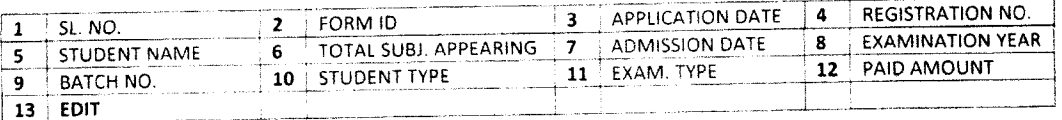

### AFTER SHOWING SUCCESSFULLY SUBMISSION, GO TO VIEW MENU & CLICK PRINT OPTION  $\downarrow$  $STEP - 5$ : DOWNLOAD/EXPORT THIS TO PDF FORMAT & SEE THE TOTAL LIST OF STUDENTS

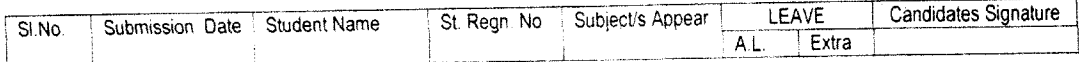

LOG OUT  $STEP - 6:$ 

Skc/WBNC examnotice 2/f:E

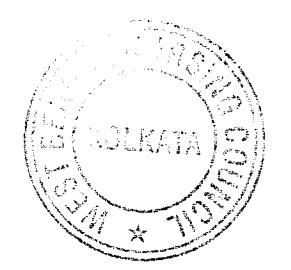